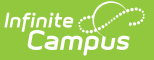

## **Staff History Report**

Last Modified on 10/21/2024 8:19 am CDT

## [Report](http://kb.infinitecampus.com/#report-editor) Editor | [Generate](http://kb.infinitecampus.com/#generate-the-report%C2%A0) the Report

Tool Search: Staff History Report

The Staff History Report provides a list of Courses and Course Sections and assigned Primary Teachers, Teachers and Section Staff based on the effective date entered on the Report editor. The report can be generated to print the following:

- Only sections with staff
- Include sections with staff and without staff
- Only include sections without staff

This information is entered on the Staff [History](https://kb.infinitecampus.com/help/staff-history) tool.

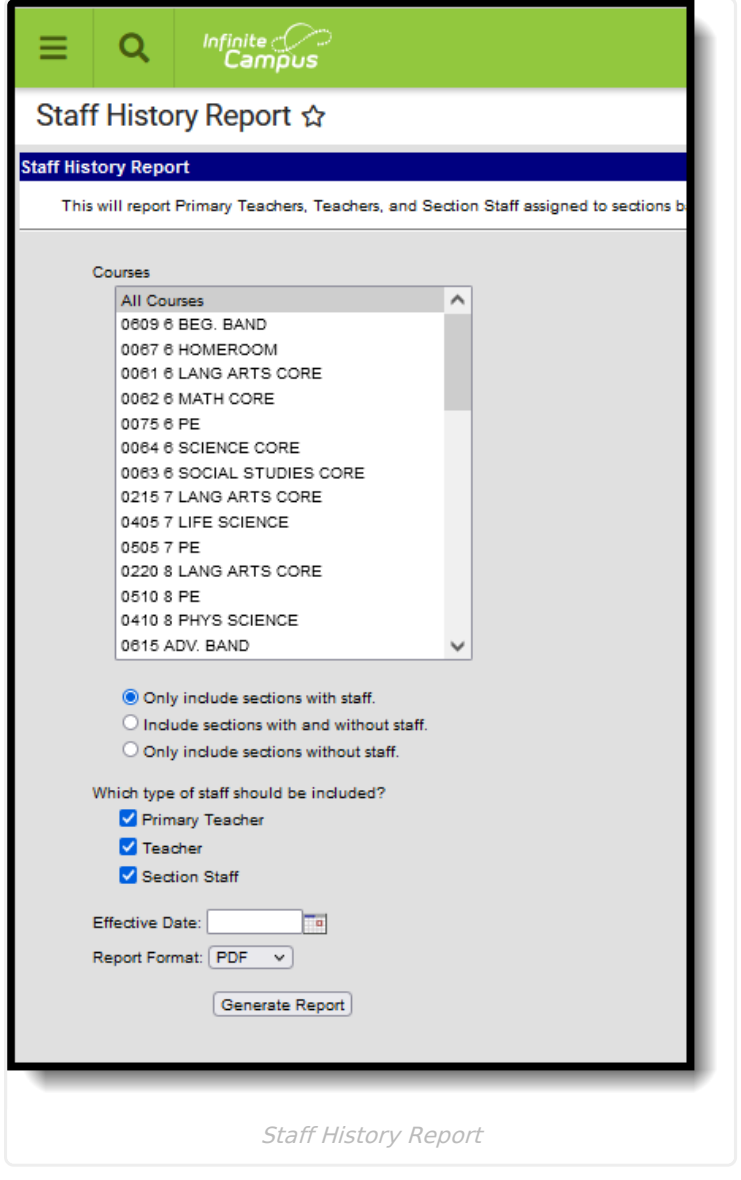

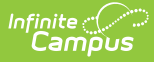

When a teacher is assigned to a Course Section for a specific date range (long term substitute or a temporary [assignment\),](https://kb.infinitecampus.com/help/staff-history) the dates associated with that assignment print. See the Staff History Date Logic section for guidance on entering Start and End Dates for a staff person.

## **Report Editor**

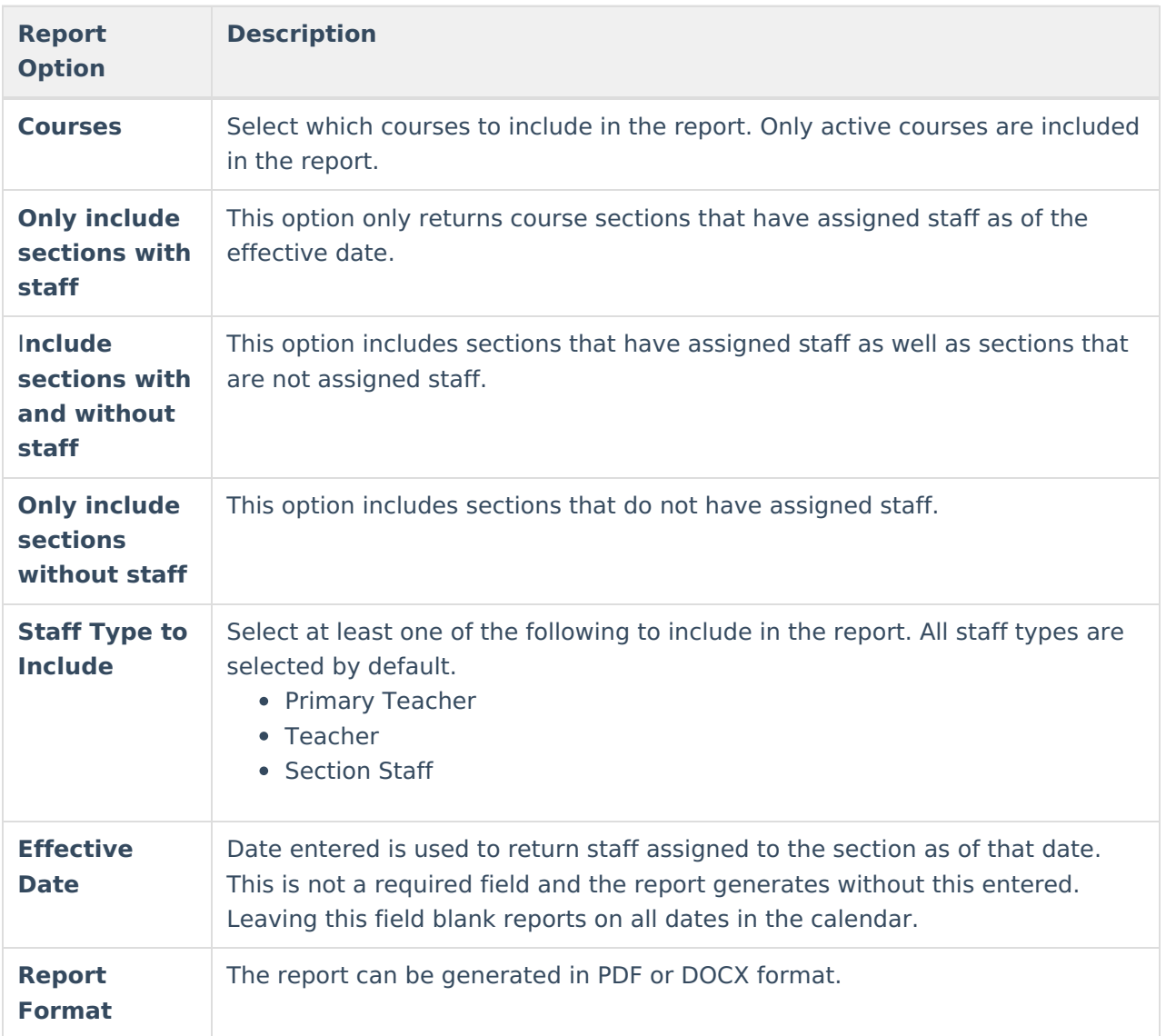

## **Generate the Report**

- 1. Select the **Courses** to include in the report.
- 2. Select which type of Course Sections to include **Only include sections with staff** , I**nclude sections with and without staff**, or **Only include students without staff.**
- 3. Select the **Staff Type** to include in the report.
- 4. Enter an **Effective Date**, if desired.
- 5. Select the desired **Report Format.**
- 6. Click the **Generate Report** button.

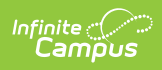

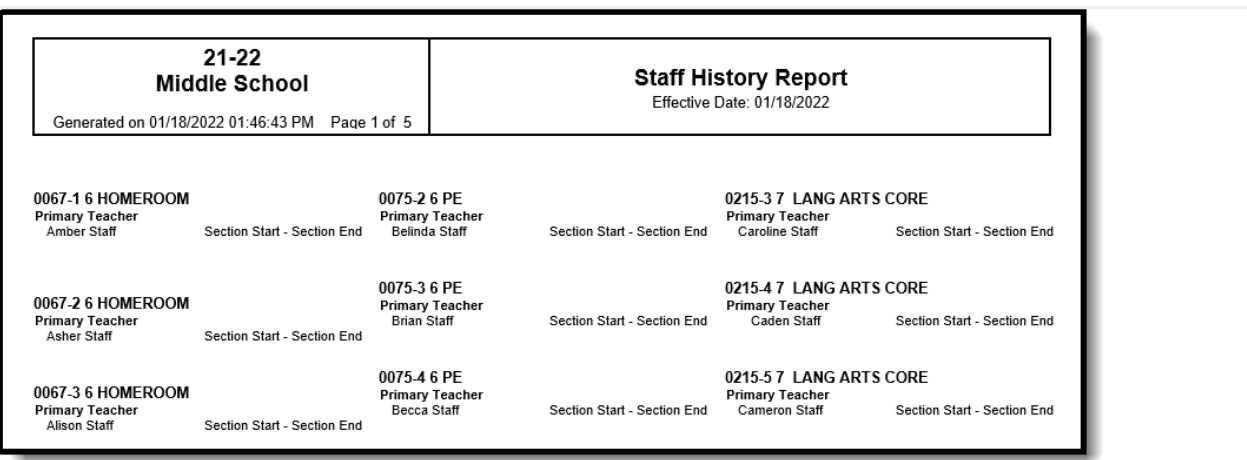

Staff History Report, Sections with Staff - PDF Format